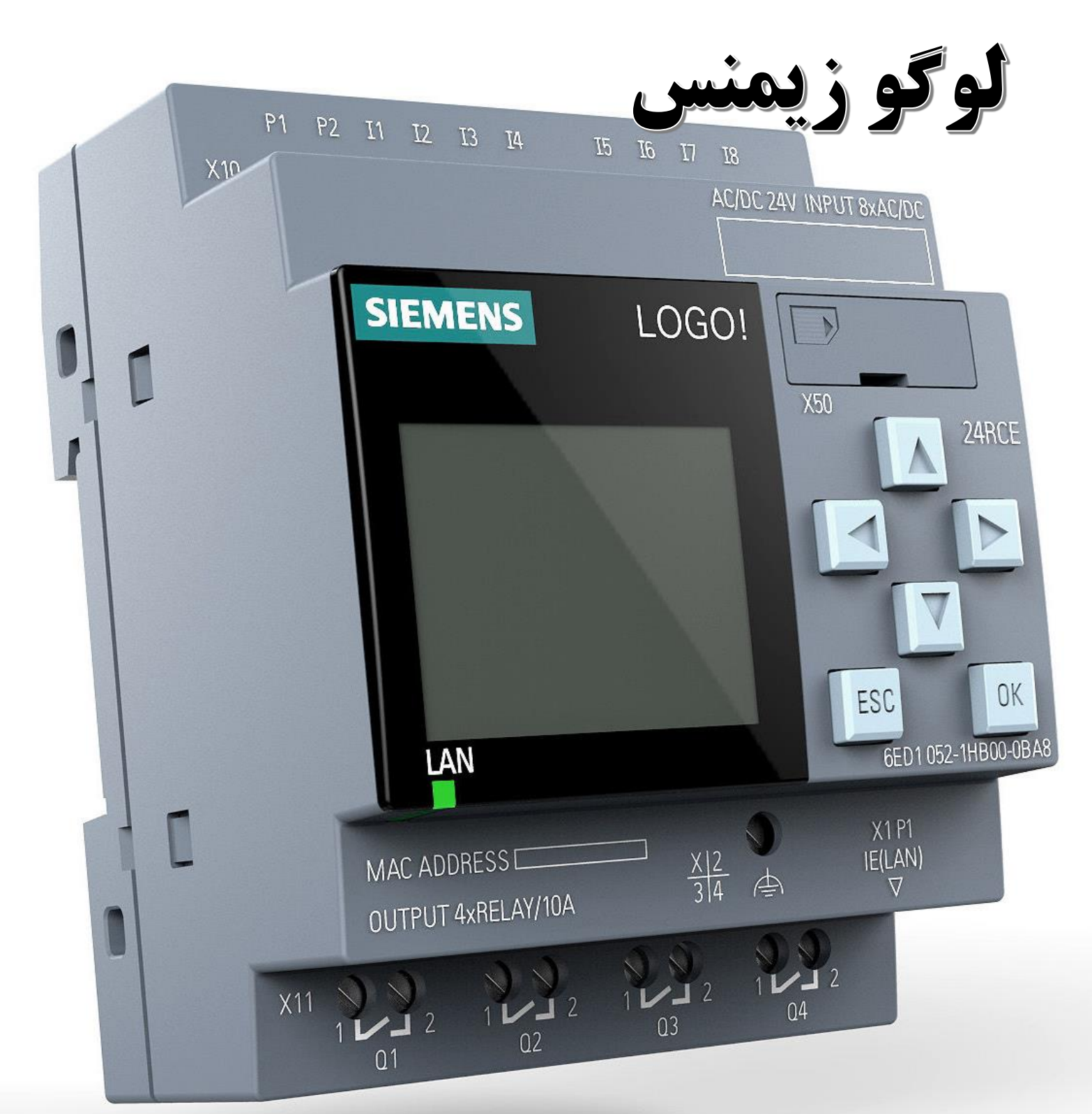

**www.Mosalasezard.com @MosalaseZard 025**-**37838179**

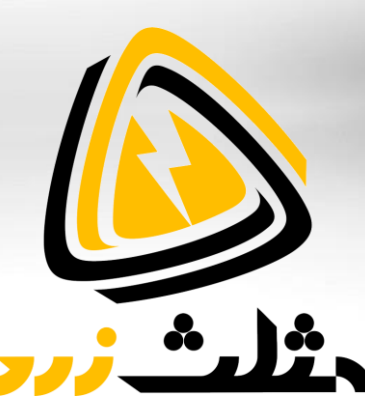

# **دورهی تصویری لوگو زیمنس**

**شماره شناسه اثر از وزارت فرهنگ و ارشاد اسالمی: 8-30793-081916**

**این دورهی آموزشی جهت شناخت و کار با کنترلرهای لوگو زیمنس در 28 قسمت بازمان حدود 32 ساعت تهیهشده است. لوگو زیمنس یکی از پرطرفدارترین مینی پی ال سی ها در جهان بوده و از آن در اتوماسیون، هوشمند سازی و مانیتورینگ پروژههای مسکونی و صنعتی استفاده میشود.** 

**لوگو در ورژنهای مختلفی ساختهشده و دارای کارتهای توسعه و ارتباطی متعددی است. کارتهای توسعه و ارتباطی برای افزایش قابلیتها ی ماژول اصلی لوگو طراحیشدهاند . کارتهای دیجیتال، آنالوگ و دما از محبوبترین توسعهدهندههای** BM **یا ماژول اصلی لوگو هستند. با اضافه کردن این کارتها میتوان تعداد و نوع ورودی- خروجیها را با نیازمندی های پروژه، هماهنگ کرد.** 

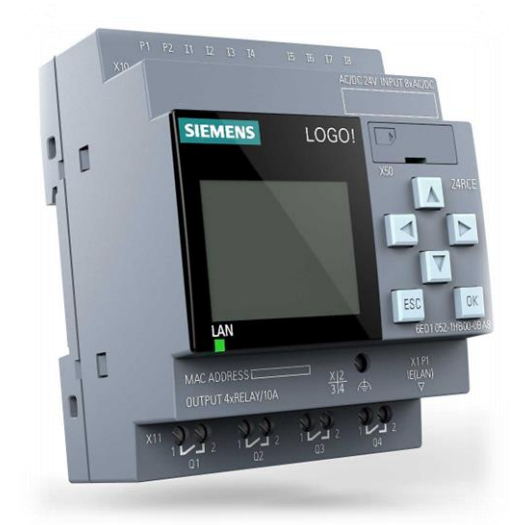

**لوگوهای جدید میتوانند از طریق پورت** Lan **به شبکه متصل شوند. شبکه میتواند بین چند لوگو یا لوگو با تجهیزات دیگر پیکربندی شود. بااتصال لوگو به شبکهی** Lan **میتوان پارامترهای آن را از طریق کامپیوتر مانیتور کرده و برخی از مقادیر را تغییر داد. این کار کمی پیچیده بوده و نیاز به تسلط کامل بر وب سرور دارد.** 

**جهت سادهسازی در کنترل و مانیتورینگ لوگو میتوان از طریق نرمافزار** LWE **یک رابط کاربری تحت وب طراحی کرد. این صفحه مانند یک** HMI **بوده و ارتباط دوطرفه با لوگو خواهد داشت. قابلیت دیگر لوگو اتصال به اپلیکیشن موبایل است. در این روش نیز میتوانید اطالعات لوگو را مانیتور کرده و دستورات الزم را برای تغییر فرایند، صادر کنید.** 

**برای برنامهنویسی** !Logo **از نرمافزار لوگو سافت استفاده میشود. در این برنامه قابلیتهای متعددی مانند برنامهنویسی، تست آفالین، تست آنالین، پیکربندی شبکه و غیره وجود دارد. دو زبان معروف لدر و فانکشن بالک بهمنظور طراحی برنامه در نرم افزار لوگو سافت تعبیهشدهاند. در نرمافزار** Comfort Logo **میتوانید المانهای مختلفی مانند ورودی- خ روجیهای دیجیتال، شبکه، آنالوگ، تایمرها، کانترها، گیتهای منطقی، پردازش سیگنال آنالوگ، بلوکهای متفرقه و سفارشی را در یک پروژه قرارداده و سیم بندی کنید.** 

**عالوه بر نرمافزار لوگو سافت میتوانید از دکمههای روی پنل لوگو استفاده کرده و برنامهها را بهصورت فانکشن بالک طراحی یا ویرایش کنید. در لوگوهای مجهز به صفحهنمایش میتوان مقادیر دیجیتال، آنالوگ، تایمرها، کانترها و غیره را از طریق ماژول اصلی مانیتور کرد. بسیاری از پارامترهای قابلویرایش مانند زمان، تعداد، سطح مقادیر آنالوگ و غیره نیز از طریق صفحه نمایش و کیبورد روی لوگو قابل ویرایش هستند. در این دورهی آموزشی روش کار با کنترلرهای لوگو، برنامهنویسی با نرمافزار** 8.3 Comfort Logo**، نرم افزار** LWE **و اپلیکیشن لوگو آموزش دادهشده است. در ادامه میتوانید لیست ویدئوها به همراه زمان و توضیحات هر قسمت را مطالعه کنید.** 

## **لیست ویدئوها**

**در این قسمت فهرست ویدئوهای دورهی تصویری لوگو زیمنس را مشاهده میکنید. از پیشنیازهای مهم برای فراگیری این دورهی آموزشی میتوان به شناخت مدار فرمان و تجهیزات کنترلی اشاره کرد. بهمنظور آشنایی بیشتر با این دورهی آموزشی میتوانید شرح هر یک از قسمتها را بهصورت خالصه مطالعه کنید.** 

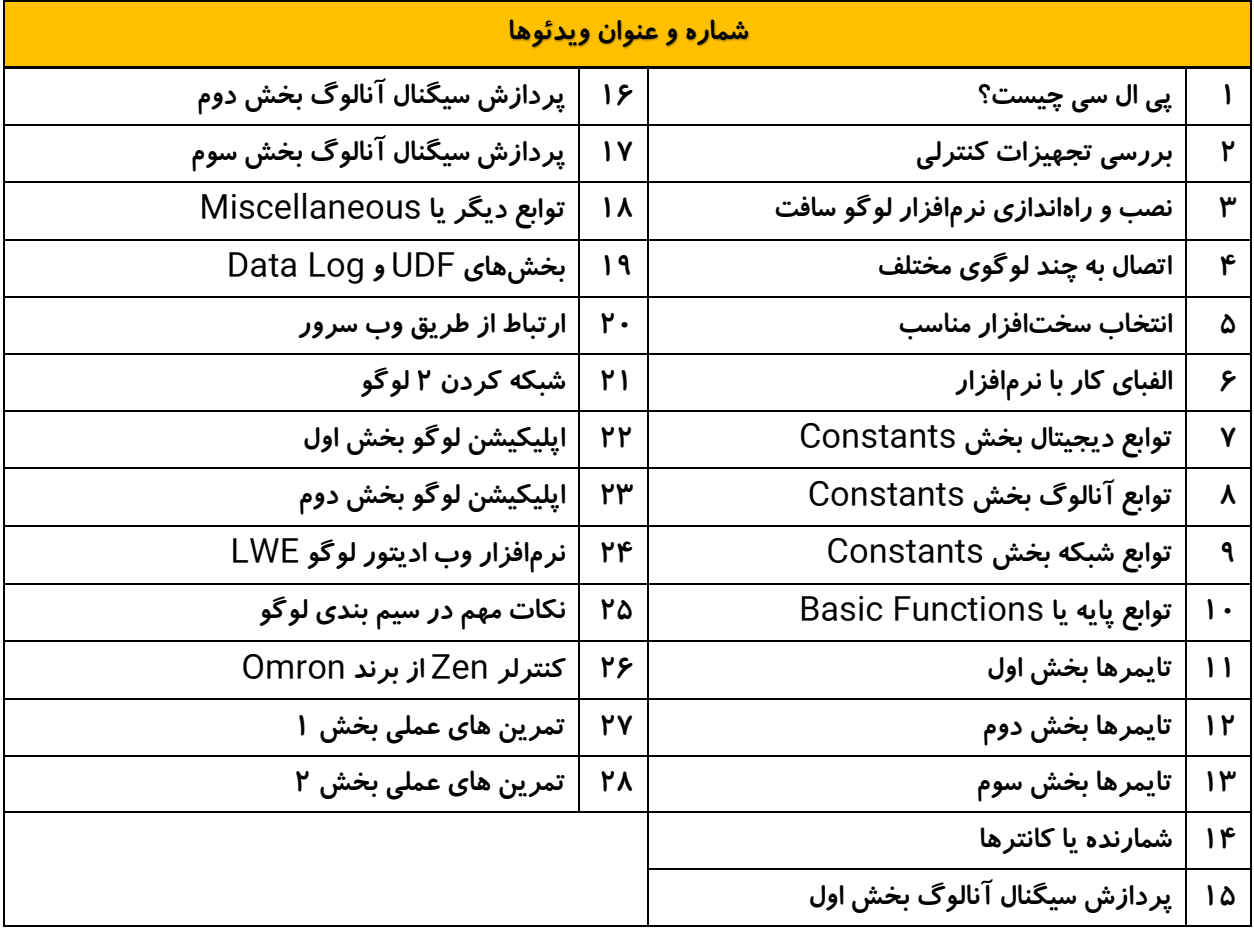

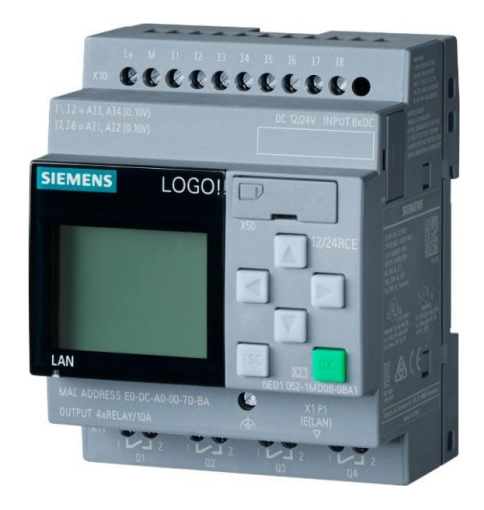

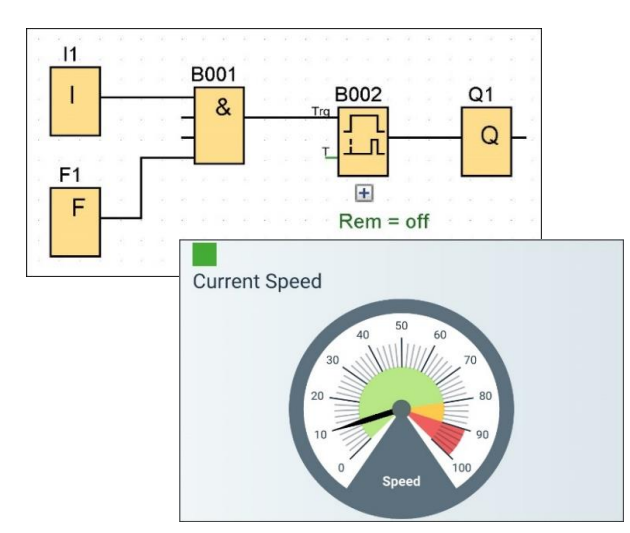

### **شرح هر قسمت از ویدئوها**

#### ✓ **پی ال سی چیست بازمان 01:57:02**

**این ویدئو جهت شناخت** PLC **و اجزای تشکیلدهندهی آن بهصورت تئوری است. در این بخش با سختافزار، زبانهای برنامهنویسی و انواع پی ال سی آشنا میشویم. کنترلکنندههای قابلبرنامهریزی در چهار گروه مینی پی ال سی، کامپکت، ماژوالر و رک ساخته میشوند. مینی پی ال سی اولین عضو از خانوادهی کنترلکنندههای قابلبرنامهریزی است. در ادامه با مینی پی ال سیها بیشتر آشنا شده و لوگو زیمنس را معرفی خواهیم کرد. لوگو زیمنس در مدلهای متنوعی تولیدشده و ماژولهای توسعهی زیادی دارد. ماژولها میتوانند برای افزایش تعداد ورودی-خروجیهای دیجیتال یا آنالوگ استفاده شوند. ماژولهای دیگری برای اتصال سنسورهای دما به لوگو یا ارتباط آن با شبکههای ارتباطی نیز وجود دارد. پس از شناخت ماژولهای ارتباطی توضیحاتی در خصوص نکات مهم نصب، سیم بندی، قابلیتهای لوگو، راهاندازی، برنامهنویسی، پیکربندی، عیبیابی، مشاهدهی وضعیت ورودی-خروجیها، برنامهنویسی بدون کامپیوتر و نصب نرم افزار حضورتان ارائه خواهد شد. اغلب این موارد در ادامهی دوره بهصورت عملی بررسیشدهاند.** 

✓ **بررسی تجهیزات کنترلی بازمان 00:25:05**

**در این ویدئو تجهیزات کنترلی جداگانه مانند تایمرها، کانتر، ساعت و غیره با کنترلکنندههای قابلبرنامهریزی مقایسه میشوند. کنترلکنندههای نمایش دادهشده در این ویدئو شامل پی ال سیهای کامپکت امرن، فتک، کینکو و پی ال سی ماژوالر دلتا است.** 

✓ **نصب و راهاندازی نرمافزار لوگو سافت بازمان 00:48:43**

**برای استفاده از کنترلکنندههای منطقی به یک برنامه نیاز داریم. برنامهنویسی یک** PLC **مانند طراحی مدار فرمان به شیوهی رله تکنیک است. به عبارت سادهتر ابتدا باید منطق مدار و روش عملکرد سیستمهای داخلی مانند تایمرها، کانترها، گیتهای منطقی و غیره را مشخص کنید. برنامهی** PLC **توسط نرمافزارهای تحت ویندوز، مک یا لینوکس طراحی میشود. جهت برنامهنویسی لوگو زیمنس میتوان از نرمافزار** Comfort Soft!Logo **استفاده کرد. این نرمافزار در ورژنهای مختلفی وجود داشته و باید متناسب با مدل لوگو انتخاب شود. قابلذکر است که نرمافزارهای ورژن باال بهخوبی میتوانند نسخههای قدیمی لوگو را پشتیبانی کنند. در این ویدئو روش نصب نرمافزار لوگو و ارتقاء آن به نسخهی 8.2 را فراگرفته و با بخشهای داخلی و منوهای آن آشنا خواهیم شد. قابلذکر است که از این نرمافزار میتوان برای برنامهنویسی هر لوگو بهصورت مجزا و یا پیکربندی شبکه استفاده کرد.**

✓ **اتصال به چند لوگوی مختلف بازمان 01:17:36**

**پس از طراحی برنامه باید آن را روی حافظهی داخلی لوگو قرار دهیم. برای انتقال و دریافت برنامه باید به لوگو متصل شوید. اتصال نرم افزار به سختافزار با توجه به ورژن لوگو متفاوت بوده و میتواند از طریق کابل های اختصاصی زیمنس یا کابل شبکه انجام شود. در این ویدئو نمای ظاهری و منوهای سه ورژن مختلف لوگو بررسیشده و درنهایت به نرمافزار متصل خواهند شد. در پروسهی اتصال سختافزار به نرمافزار نکات مهم دیگری مانند ریست کردن لوگو، حذف برنامه و ارتقاء نرمافزار به نسخهی 8.3 نیز شرح دادهشده است.** 

#### ✓ **انتخاب سختافزار مناسب بازمان 00:54:22**

**نرمافزار طراحیشده باید با سختافزار لوگو مطابقت داشته باشد. در صورت عدم انطباق نرمافزار با سختافزار لوگو، ممکن است پروسهی انتقال برنامه با خطا مواجه شده و برخی از قابلیتهای آن غیرفعال شوند. برای انتخاب سختافزار میتوان از روشهای مختلفی استفاده کرد. این روشها به امکان دسترسی شما به سختافزار بستگی دارد. بهعنوانمثال در صورت امکان دسترسی به سختافزار میتوانید به آن متصل شده و برنامه را بر اساس ورژن لوگو، طراحی کنید.** 

**در صورت مشخص بودن سختافزار و عدم دسترسی به آن میتوانید در بخش تنظیمات برنامه نوع و ورژن لوگو را مشخص کنید. درصورتیکه باید لوگوی مناسب را تهیه کنید، میتوانید پس از برنامهنویسی ورژن آن را مشخص کنید. در این حالت حداقل سختافزار برای اجرای برنامهی طراحیشده به شما پیشنهاد خواهد شد.** 

**در این ویدئو روشهای انتخاب سختافزار به همراه اطالعات تکمیلی از منوی تنظیمات زنده یا** Setting Online **و پیکربندی لوگوها بهصورت آنالین و آفالین در بخش** Project Network **حضورتان ارائه خواهد شد. قابلذکر است که بخش** Project Network **مربوط به پیکربندی شبکه است.**

✓ **الفبای کار با نرمافزار بازمان 00:46:45**

**نرمافزار لوگو سافت دارای ابزارهای مختلفی برای برنامهنویسی با زبانهای فانکشن بالک و لدر است. از این ابزارها میتوان بهمنظور تهیهی برنامه برای لوگوهای مجزا و یا پیکربندی شبکه و برنامهنویسی همزمان استفاده کرد. برای برنامهنویسی باید المانهای مناسب را وارد محیط کارکرده و به یکدیگر مرتبط کنید. المان یا فانکشنهای قابلاستفاده در برنامهنویسی بهصورت درختی در بخش** Instructions **نمایش داده میشود.**

**دستورات یا فانکشنهای موجود در ساختار درختی** Instructions **بر اساس موضوع دستهبندی میشوند. هر موضوع میتواند طبقهبندیهای دیگری نیز داشته باشد. تعداد و نوع این المانها با توجه به ورژن سختافزار و روش برنامهنویسی تغییر خواهد کرد. ارتباط بین فانکشنها به دو روش مستقیم و اتصال تودرتو صورت میگیرد. در این ویدئو روش استفاده از نرمافزار** Comfort Soft!Logo **به همراه واردکردن فانکشنهای** Instructions**، منوها و ابزارهای آن جهت برنامهنویسی آموزش داده میشود.**

✓ **توابع دیجیتال بخش** Constants **بازمان 00:55:11**

**اولین موضوع در بخش** Instructions **مربوط به دستورات** Constants **است. در این فهرست سه زیرمجموعهی دیگر با عنوانها ی** Digital **و** Analog **و** Network **نیز وجود دارد. بخش دیجیتال شامل 9 فانکشن یا دستور ورودی، دکمههای روی کیبورد، دکمههای** TDE Logo**، شیفت رجیستر بیت، وضعیتهای صفر و یک، خروجی، مسدودکننده و فلگ میباشد. واردکردن بلوکها، روش کار، سیم بندی، انتقال روی لوگو، بررسی روی صفحهنمایش لوگو و دیگر موارد مربوط به دستورات** Digital **در این ویدئو آموزش داده میشود.**

✓ **توابع آنالوگ بخش** Constants **بازمان 00:33:32**

**بخش دوم از دستورات** Constants **مربوط به فانکشنهای** Analog **است. در این قسمت سه بلوک با عنوانهای آنالوگ ورودی، آنالوگ خروجی و فلگ آنالوگ وجود دارد. این دستورات در کنترل آنالوگ یا پیوستهی پروسهها استفاده میشوند.**  **در این ویدئو روش کار با بلوکهای آنالوگ از بخش** Constants **آموزش داده شده است. این آموزش شامل تمام موارد مربوط به وارد کرد، سیم بندی، بررسی روی لوگو و غیره میباشد.** 

✓ **توابع شبکه بخش** Constants **بازمان 00:40:56**

**بخش دوم از دستورات** Constants **مربوط به فانکشن های** Network **است. این دستورات جهت انتقال اطالعات دیجیتال و آنالوگ از لوگو به تجهیزات دیگر استفاده میشوند. به عبارت سادهتر میتوانید با دستورات** Network **یک لوگو را به تجهیزات دیگر متصل کنید. دستورات شبکه در لوگوهای مجهز به پورت** LAN **قابلاستفاده هستند.** 

**در این زیرمجموعه چهار دستور ورودی- خروجی دیجیتال و ورودی-خروجی آنالوگ شبکه وجود دارد. واردکردن بلوکها، روش کار، سیم بندی، انتقال روی لوگو، بررسی روی صفحهنمایش لوگو و دیگر موارد مربوط به دستورات شبکه در این ویدئو شرح دادهشده است.** 

✓ **توابع پایه یا** Functions Basic **بازمان 00:29:57**

**دومین موضوع در بخش** Instructions **مربوط به دستورات پایه یا** Functions Basic **است. فهرست دستورات پایه شامل 8 گیت منطقی دیجیتال میباشد. در این ویدئو روش واردکردن بلوکهای پایه، مفهوم، سیم بندی، انتقال روی لوگو، بررسی روی صفحهنمایش لوگو و دیگر موارد مربوط به آنها آموزش دادهشده است.** 

✓ **تایمرها بخش اول بازمان 01:01:29**

**سومین موضوع در بخش** Instructions **مربوط به دستورات خاص یا** Functions Special **است. در این فهرست چهار زیرمجموعهی دیگر با عنوانهای تایمر، کانتر، دستورات پردازش آنالوگ و متفرقه نیز وجود دارد. در نظر داشته باشید که بلوکهای پردازش آنالوگ با بلوکهای آنالوگ بخش** Constants **متفاوت هستند. دستورات آنالوگ بخش**  Constants **تنها برای ورودی و خروجی آنالوگ استفاده میشوند.** 

**بخش اول با عنوان تایمرها شامل 14 دستور یا فانکشن زمانسنجی است. واردکردن بلوک، روش کار، سیم بندی، تنظیم، انتقال روی لوگو، بررسی روی صفحه نمایش لوگو و دیگر موارد مربوط به تایمرهای** Delay-On **و** Delay-Off **و** -On Delay-Off/ **در این ویدئو آموزش داده میشود.** 

✓ **تایمرها بخش دوم بازمان 01:07:44**

**ویدئوی دوم تایمرها جهت واردکردن بلوک، روش کار، سیم بندی، تنظیم، انتقال روی لوگو، بررسی روی صفحهنمایش لوگو و دیگر موارد مربوط 6 تایمر** Delay-On Retentive **تا تایمر راهپله یا** Switch Lighting Stairway **میباشد.**  ✓ **تایمرها بخش سوم بازمان 01:02:41**

**در این ویدئو واردکردن بلوک، روش کار، سیم بندی، تنظیم، انتقال روی لوگو، بررسی روی صفحهنمایش لوگو و دیگر موارد مربوط به 5 تایمر باقیمانده از** Switch Function Multiple **تا** Stopwatch **شرح دادهشده است. در بخش سوم مباحث مربوط به زمانسنجی در لوگو به پایان میرسد.** 

✓ **شمارنده یا کانترها بازمان 01:04:57**

**بخش دوم از دستورات خاص یا** Functions Special **مربوط به کانترها است. در این ویدئو واردکردن بلوک، روش کار، سیم بندی، تنظیم، انتقال روی لوگو، بررسی روی صفحهنمایش لوگو و دیگر موارد مربوط به سه بلوک شمارنده شرح دادهشده است.** 

✓ **پردازش سیگنال آنالوگ بخش اول بازمان 01:39:09**

**بخش سوم از دستورات خاص یا** Functions Special **مربوط به بلوکهای پردازش و کار روی سیگنالها ی آنالوگ است. در ویدئوی اول واردکردن بلوک، روش کار، سیم بندی، تنظیم، انتقال روی لوگو، بررسی روی صفحهنمایش لوگو و دیگر موارد مربوط به سه بلوک** Instruction Mathematic **و** Comparator Analog **و** Analog Trigger Threshold **شرح دادهشده است.** 

✓ **پردازش سیگنال آنالوگ بخش دوم بازمان 02:01:26**

**ویدئوی دوم مربوط به بررسی بلوکهای پردازش آنالوگ و روش کار آنها از دستور** Amplifier Analog **تا** Analog Ramp **است.**

✓ **پردازش سیگنال آنالوگ بخش سوم بازمان 02:19:18**

**در ویدئوی سوم واردکردن بلوک، روش کار، سیم بندی، تنظیم، انتقال روی لوگو، بررسی روی صفحهنمایش لوگو و دیگر موارد مربوط به دستورات باقیمانده در پردازش سیگنالهای آنالوگ از** Controller PI **تا** Value Average **شرح دادهشده است.** 

✓ **توابع دیگر یا** Miscellaneous **بازمان 02:30:01**

**بخش چهارم از دستورات خاص یا** Functions Special **مربوط به بلوکهای** Miscellaneous **است. در این ویدئو روش کار با 8 بلوک متفرقه را فرا خواهیم گرفت. از بلوکهای مهم** Miscellaneous **میتوان به** Relay Latching **و** Relay Pulse **و** Text Message **اشاره کرد. بلوکهای بعدی این بخش شامل کلید نرمافزاری، شیفت رجیستر، تشخیص خطای ریاضی، تبدیلکنندههای** Float **به** Integer **و برعکس میباشد.** 

✓ **بخشهای** UDF **و** Log Data **بازمان 00:43:48**

**در قسمت آخر ساختار درختی** Instructions **دو پوشهی دیگر با عنوانهای** Profile Log Data **و** UDF **وجود دارد. در پوشهی** Profile Log Data **بلوک** Log Data **را مشاهده م یکنید. وظیفهی این بلوک جمعآوری اطالعات مربوط به تغییرات پارامترهای مختلف است. پوشهی** UDF **پس از نصب برنامه خالی بوده و مربوط به بلوکهای طراحیشده توسط کاربر است. بهعبارتدیگر میتوان بلوکهای شخصی یا** UDF **تا را در این پوشه مدیریت کرد.**

برنامهی لوگو سافت دارای یک بخش خاص جهت طراحی بلوکهای شخصی است. این بلوکها قابلیت ذخیرهسازی و انتقال **به برنامههای دیگر را دارند. بهعبارتدیگر میتوان از حذف** UDF **تا هنگام اشکال در نرمافزار لوگو سافت یا ویندوز جلوگیری کرد. موارد مربوط به بلوک** Log Data **و مدیریت بلوکهای شخصی یا** UDF **در این ویدئو آموزش دادهشده است.** 

✓ **ارتباط از طریق وب سرور با زمان 00:49:16**

**لوگوهای مجهز به پورت** LAN **دارای** IP **بوده و میتوان از طریق مرورگر به آنها متصل شد. اتصال تحت وب نیاز به تنظیمات خاصی در نرمافزار لوگو داشته و با کلمهی عبور محافظت میشود. وب سرور دارای چهار بخش بوده که از آنها برای مانیتورینگ و کنترل لوگو استفاده میگردد. در بخش** System! Logo **اطالعات کلی مانند شماره سریال، نوع دستگاه، ورژن فریم ور، شمارهی** IP **و وضعیت کاری آن مانند** Run **یا** Stop **نمایش داده میشود. بخش** !Logo Variable **مربوط به بررسی و تغییر داده ها است. از طریق متغیرها میتوان پارامترهای خاصی مانند وضعیت ورودیها، خروجیها، حافظه و غیره را مانیتور کرده و مقادیر جدید را در آنها قرارداد. نوشتن مقادیر جدید در متغیرها مانند صدور فرمان از طریق شبکه است. در قسمتهای** BM! Logo **و** TD! Logo **میتوان صفحهنمایش ماژول اصلی لوگو یا لوگو**  TD **را مشاهده کرد. این بخش در صورتی قابل استفاده است که از بلوک های متنی یا** Text Message **استفادهشده باشد. در این ویدئو روش صدور مجوزهای وب سرور، مانیتور کردن لوگو و تغییر** Variable**ها آموزش دادهشده است.**  ✓ **شبکه کردن 2 لوگو بازمان 01:04:28**

**لوگوهای مجهز به پورت** LAN **قابلیت ارتباط با تجهیزات دیگر از طریق شبکه رادارند. شبکهی** LAN **بهصورت مستقیم و یا توسط انواع سوئیچ قابلاجرا است. برای پیکربندی شبکه و برنامهنویسی همزمان باید از بخش** Project Network **نرمافزار لوگو سافت استفاده کنید. در این قسمت میتوان دستورات** Network **از بخش** Constants **را وارد و آدرسدهی کرد. آدرسدهی بلوکهای شبکه با روشهای مختلفی انجام میشود. در نظر داشته باشید برای پیادهسازی شبکه باید تنظیمات** IP **و آدرسدهی متغیرها با دقت باالیی انجام شود. در این ویدئو روش شبکه کردن دو لوگو از طریق**  Project Network**، برنامهنویسی، تست برنامه، بررسی از طریق وب سرور و غیره آموزش داده میشود.**  ✓ **اپلیکیشن لوگو بخش اول بازمان 01:11:14**

**برای ارتباط با لوگو میتوان از اپلیکیشن زیمنس استفاده کرد. اپلیکیشن لوگو رایگان بوده و برای سیستمعامل اندروید و**  IOS **در دسترس کاربران است.** App! Logo **برای مانیتورینگ و کنترل استفادهشده و دارای وب سرور داخلی نیز میباشد. به عبارت سادهتر از طریق اپلیکیشن میتوانید صفحات وب سرور را نیز مشاهده کنید. پس از نصب اپلیکیشن لوگو باید تجهیزات موردنظرتان را به آن اضافه کنید. این کار از طریق تنظیمات شبکه و** IP **انجام میشود. قبل از ثبت دستگاه در اپلیکیشن باید دسترسیهای الزم در نرمافزار لوگو سافت ایجادشده باشد. پس از اضافه کردن دستگاه در اپلیکیشن میتوان اطالعات آن را مانیتور کرد. مانی تورینگ دستگاه از طریق برگهی** Overview Device **انجام میشود. برگهی** Device Overview **شامل گزینههای متعددی جهت مانیتور کردن وضعیت ورودی و خروجیها، متغیرها، خطایابی، تنظیم ساعت و دسترسی به وب سرور میباشد.** 

**هر یک از گزینهها ممکن است زیرمجموعههای بیشتری داشته باشند. بهعنوانمثال در بخش** IO**ها میتوان وضعیت ورودیها، خروجیهای دیجیتال و آنالوگ، فلگهای دیجیتال و آنالوگ، دکمههای روی لوگو و دکمههای روی** TD **را مشاهده کرد. در این ویدئو روش نصب و راهاندازی اپلیکیشن، اضافه کردن لوگو و کار با برگهی** Overview Device **آموزش دادهشده است.** 

✓ **اپلیکیشن لوگو بخش دوم بازمان 00:43:17**

**بخش دوم اپلیکیشن لوگو مربوط به** Page Control **است. در این صفحه میتوان از ابزارهای کنترل و مانیتورینگ مانند دکمهها، گیج، بار و غیره استفاده کرد. قابلذکر است که فقط تعداد محدودی از این ابزارها بهصورت رایگان قابلاستفاده هستند. در این ویدئو روش اضافه کردن ابزارها و آدرسدهی آنها جهت ارتباط با لوگو آموزش دادهشده است.**  ✓ **نرمافزار وب ادیتور لوگو** LWE **بازمان 01:37:25**

**مانیتورینگ و کنترل لوگو میتواند از طریق وب سرور و اپلیکیشن انجام شود. این بخشها دارای محدودی تهای خاصی مانند سخت بودن کار با متغیرها و یا اضافه کردن بخش های غیر رایگان در اپلیکیشن هستند. برای رفع مشکالت ذکرشده میتوان از** LWE **یا** Editor Web Logo **استفاده کرد.** LWE **یک نرم افزار جدید برای طراحی صفحات وب است. با استفاده از این نرمافزار میتوان رابطهای گرافیکی ویژهای جهت ارتباط با لوگو از طریق وب سرور ایجاد کرد. در این ویدئو روش کار با** LWE **و طراحی رابط کاربری به همراه اضافه کردن متغیرها ی دیجیتال، آنالوگ و غیره شرح دادهشده است. در نظر داشته باشید که** LWE **در تمام لوگوها قابلاستفاده نبوده و باید از ورژنهای جدید استفاده کنید.** 

✓ **نکات مهم در سیم بندی لوگو بازمان 00:27:23**

**یک کنترلر دارای سه بخش ورودی، پردازش و خروجی است. بخش پردازش مربوط به برنامهنویسی بوده که در قسمتهای قبل آموزش داده شد. ورودیهای کنترلر میتواند بهصورت الکتریکی و یا تحت شبکه باشد. ورودیهای الکتریکی به دو**  گروه دیجیتال و آنالوگ تقسیمشده و از ادوات دیگر مانند شستیها، سنسورها و غیره تأمین میشوند. خروجیهای کنترلر **نیز به دو گروه الکتریکی و شبکه تقسیم میشود. خروجیهای الکتریکی میتواند بهصورت آنالوگ یا دیجیتال برای فعالسازی و کنترل بخشهای خارجی استفاده گردد. در این ویدئو چند نکته در خصوص اتصال سنسورهای دیجیتال و استفاده از خروجیهای لوگو شرح دادهشده است.** 

✓ **کنترلر** Zen **از برند** Omron **بازمان 01:22:55**

**در این ویدئو با نرمافزار و روش برنامهنویسی کنترلر** Zen **از برند** Omron **آشنا میشویم.**

✓ **تمرینهای عملی بخش 1 با زمان 01:02:10**

**در ابتدای این ویدئو معرفی ست آموزشی جدید و شروع تمرینهای عملی از مدارهای ساده را مشاهده خواهید کرد. به عنوان مثال برنامه کلید تبدیل به دو شکل مختلف طراحی شده و روی لوگو بارگذاری می گردد. در ادامه برنامهی کلید صلیبی یا کنترل از سه نقطه آورده شده است. برنامه کنترل استپ رله به صورت ست و ریست از چهار نقطه، برنامه کنترل استپ رله به صورت ست و ریست از چهار نقطه به همراه تایمر و برنامه شستی چندکاره برای کنترل روشنایی یک محیط از تمرین های بعدی این ویدئو هستند.** 

✓ **تمرین های عملی بخش 2 با زمان 01:14:43**

**این ویدئو بیشتر روی تایمرهای هفتگی و کنترل زمان تمرکز دارد. از برنامه های نوشته و تست شده در این قسمت می توان به موارد زیر اشاره کرد:** 

- **برنامه کنترل زنگ اخبار توسط ساعت های هفتگی به دو شکل**
- **برنامه کنترل روشنایی با ساعت هفتگی، فتوسل، سنسور حرکتی و شستی** 
	- **برنامه کنترل روشنایی و زنگ به صورت دستی و زمان بندی شده**